## **AS-i/DeviceNet-Gateways**

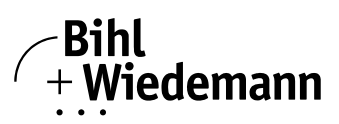

## **"DeviceNet to AS-i-Bridge"**

**AS-i-Gateways/Links zum DeviceNet**

**1 oder 2 AS-i-Master**

**AS-i-Scope-Funktion**

**Neue AS-i-Spezifikation 2.1**

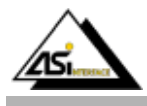

## **Funktion**

Die AS-i/DeviceNet-Gateways dienen der Anbindung von AS-i-Systemen an einen übergeordneten DeviceNet. Sie verhalten sich als Master für das AS-i und als Slave für das DeviceNet.

## **Neue AS-i-Spezifikation 2.1**

Die AS-i/DeviceNet-Gateways sind bereits nach der neuen AS-i-Spezifikation 2.1 realisiert. Das bedeutet:

- Bis zu 62 AS-i-Slaves können pro AS-Interface-Strang angeschlossen werden
- Die Übertragung von Analogwerten ist in den Mastern integriert und
- Auch alle weiteren Funktionen der neuen Spezifikation wie z. B. die Auswertung des AS-i-Peripheriefehlers sind implementiert.

## **AS-i-Scope-Funktionen**

Diagnosefunktionen, die weit über die AS-i-Spezifikation hinausgehen, ermöglichen es, sporadisch auftretende Konfigurationsfehler und Störquellen auf die AS-i-Kommunikation einfach zu lokalisieren. Damit lassen sich im Fehlerfall die Stillstandszeiten von Anlagen minimieren bzw. vorbeugende Wartungsmaßnahmen einleiten.

#### **Projektierung und Monitoring**

Die AS-i/DeviceNet-Gateways können mit der Bediensoftware "AS-i-Control-Tools" zusammen mit dem DeviceNet-Mastersimulator projektiert werden. Das EDS-File ist im Lieferumfang enthalten.

Die Inbetriebnahme, Projektierung und Fehlersuche vom AS-i kann jedoch ohne Software nur unter Zuhilfenahme der Taster sowie der Anzeige und LEDs erfolgen.

#### **Gateways mit graphischer Anzeige**

Die AS-i-Gateways mit graphischer Anzeige stellen die High-End Lösung für Gateways vom AS-i an den übergeordneten Device-Net dar.

#### **Ideal schnelle Inbetriebnahme der Anlage**

Mit dem AS-i-Gateway mit graphischer Anzeige kann die Inbetriebnahme des AS-i-Kreises sowie der Test der angeschlossenen Peripherie komplett von der Inbetriebnahme des DeviceNet getrennt werden und damit die Ressourcen optimal genutzt werden. Die Vorortbedienung mit Hilfe des vollgraphischen Displays und der vier Taster ermöglichen es sämtliche Funktionen auf dem Display abzubilden, die bei den klassischen AS-i-Mastern von Bihl+Wiedemann über die Konfigurationssoftware "AS-i-Control-Tools" abgedeckt werden.

#### **Adressiergerät im AS-i-Master**

Mit Hilfe der 4 Taster sowie des vollgraphischen Displays kann ein Handadressiergerät komplett ersetzt werden. Die Slaves lassen sich vor Ort über das Gateway komfortabel adressieren. Automatisierungstechnik

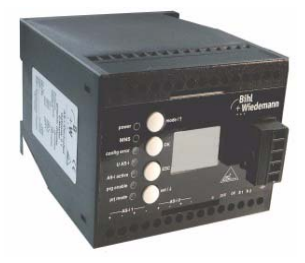

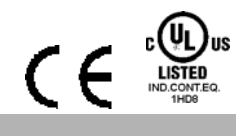

Hierbei werden A-/B-Slaves automatisch erkannt und nur an erlaubten Stellen eingefügt, sodass Doppeladressierungen ausgeschlossen sind.

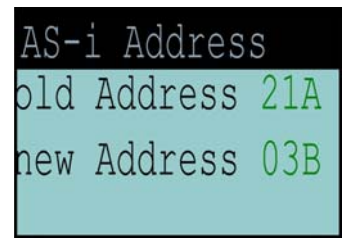

### **Testen der angeschlossenen Peripherie ohne zusätzliche Hilfsmittel**

Nach der Inbetriebnahme des AS-i-Kreises können schnell und einfach die Verkabelung sowie die angeschlossenen Sensoren und Aktuatoren überprüft werden. Eingangszustände können kontrolliert und Ausgänge gesetzt werden. Dies gilt sowohl für digitale als auch analoge AS-Interface-Slaves.

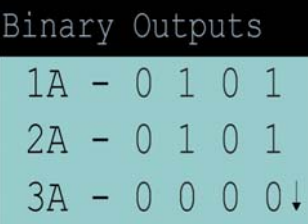

## **Vor-Ort-Diagnose:**

## **Konfigurationsfehler-Erkennung, Peripheriefehler-Erkennung**

Auf einen Blick werden auf dem Display die aktuell am AS-i-Kreis anliegenden Konfigurationsfehler (fehlender Slave, überflüssiger Slave, falscher Slavetyp) sowie Peripheriefehler (z. B. Kurzschluss auf einer Sensorleitung) angezeigt. So kann innerhalb kürzester Zeit festgestellt werden, wo die Probleme liegen, damit Abhilfe geschaffen werden kann.

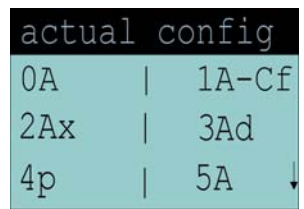

Bihl+Wiedemann GmbH · Floßwörthstr. 41 · D-68199 Mannheim · Tel.: 0621/33996-0 · Fax: 0621/3392239 · eMail: mail@bihl-wiedemann.de www.bihl-wiedemann.de Angaben ohne Gewähr Mannheim, 7.9.05 Seite 1

# **AS-i/DeviceNet-Gateways**

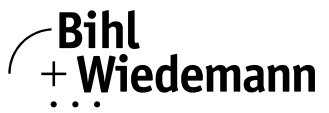

## Automatisierungstechnik

#### **Lokalisierung sporadisch auftretender Fehler**

Mit dem Auslesen der Liste der Slaves, die in der Vergangenheit mindestens einen Konfigurationsfehler (LCS) verursacht hatten, können im Nachhinein die AS-i-Slaves lokalisiert werden, die z. B. bedingt durch einen Wackelkontakt sporadische Konfigurationsfehler verursacht hatten. Wer einen solchen Fehler bereits gesucht und gefunden hat, weiß, wie hilfreich eine solche Funktion sein kann.

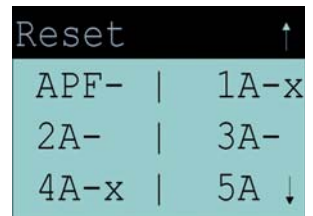

## **Darstellung der Scope-Funktion auf dem Display**

Wenn seltsame Phänomene auftreten und AS-i an seine Grenzen stößt (z. B. Leitungslängen größer als 100 m, EMV-Probleme), bietet das AS-i-Gateway entsprechende Vor-Ort-Diagnose an. Auf dem Display können die Zählerstände der im AS-i-Gateway integrierten Fehlerzähler sehr einfach abgelesen werden. Damit kann sehr einfach die Güte der AS-i-Kommunikation und die Wirkung der getroffenen Maßnahmen zur Behebung des Problems überprüft werden.

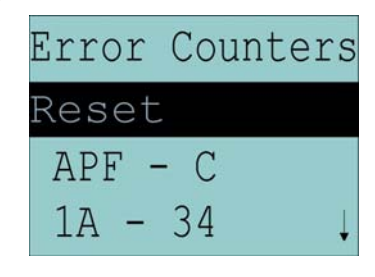

## **Zubehör:**

DeviceNet-Mastersimulator (Art.-Nr. BW1255) Kabel für AS-i/CAN-Gateways (Art.-Nr. BW1226) Software AS-i-Control Tools (Art.-Nr. BW1203)

# **AS-i/DeviceNet-Gateways**

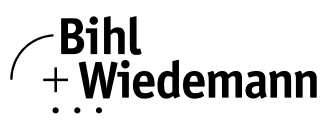

## Automatisierungstechnik

 $\epsilon$ 

**"DeviceNet to AS-i-Bridge"**

**AS-i-Gateway zu DeviceNet 1 oder 2 AS-i-Master**

**AS-i-Master DeviceNet-Slave**

**Erweiterte AS-i-Diagnose**

**Neue Spezifikation 2.1**

**AS-i-Scope-Funktion**

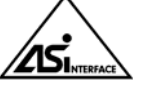

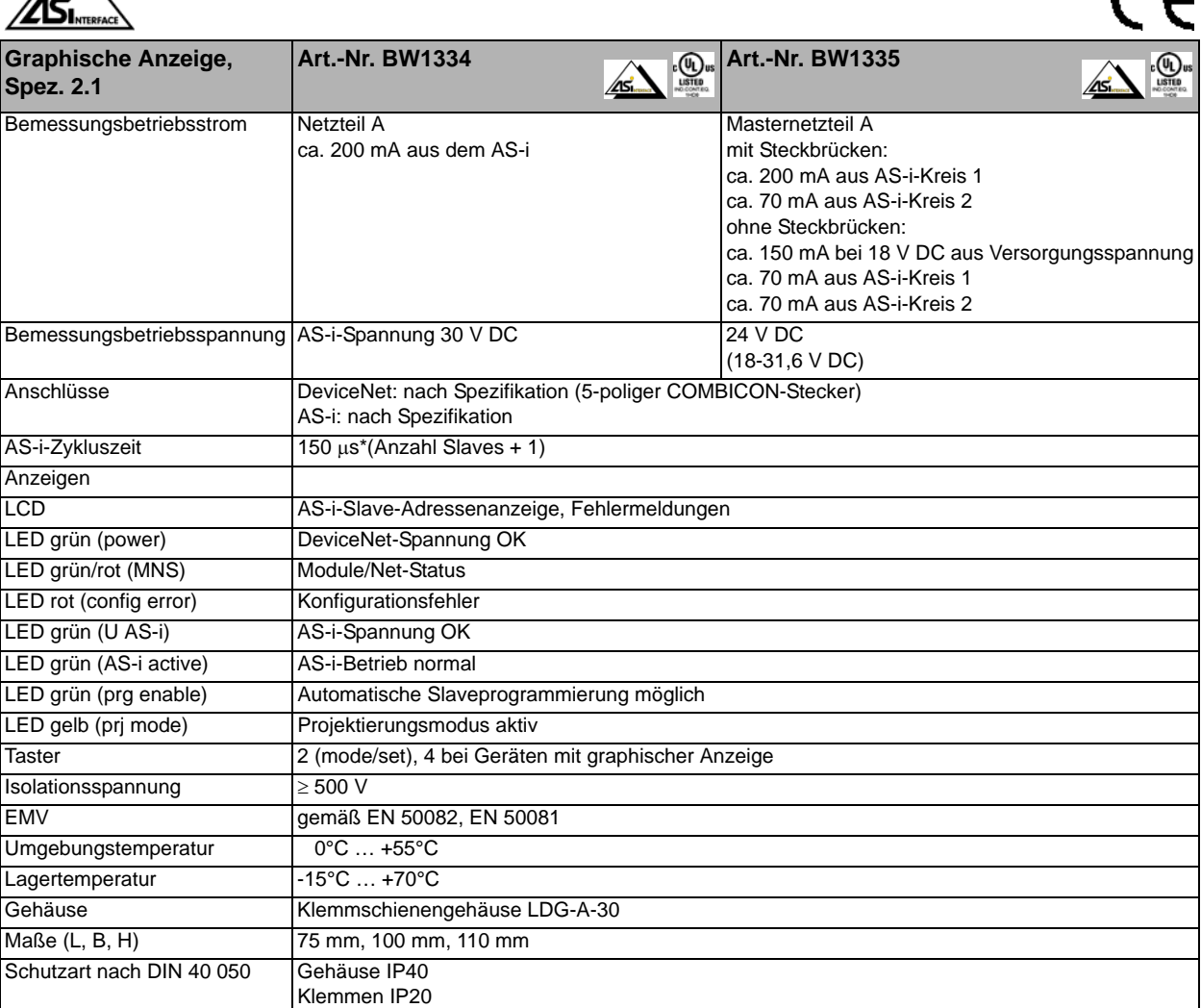

**Zubehör:** DeviceNet-Mastersimulator (Artikel-Nr. BW1255) Kabel für AS-i/CAN-Gateways (Artikel-Nr. BW1226) Software AS-i-Control Tools (Artikel-Nr. BW1203)

Bihl+Wiedemann GmbH · Floßwörthstr. 41 · D-68199 Mannheim · Tel.: 0621/33996-0 · Fax: 0621/3392239 · eMail: mail@bihl-wiedemann.de

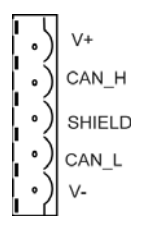

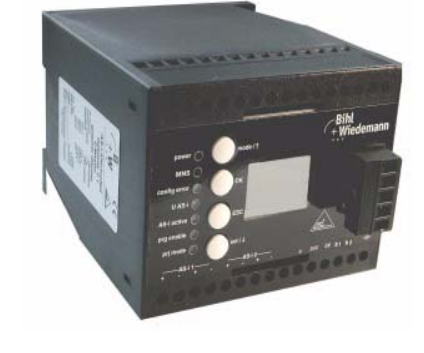